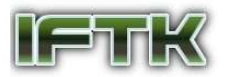

# Sistem Validasi Tagihan Biaya dari Penyedia Layanan Komunikasi Datalink Menggunakan Skywise Pada PT. XYZ

Masayu Heppy Sharhana<sup>1</sup>, Erly Krisnanik<sup>2</sup>, Universitas Pembangunan Nasional "Veteran" Jakarta Jl. RS. Fatmawati, Pondok Labu, Jakarta Selatan, 12450, Indonesia. email : masayuhs@upnvj.ac.id<sup>1</sup>, erlykrisnanik@upnvj.ac.id<sup>2</sup>.

Abstrak— Sistem Validasi merupakan suatu perkembangan teknologi informasi bidang industri penerbangan untuk menunjang suatu maskapai penerbangan dalam menjalankan proses bisnis yang sesuai dengan tata kelola perusahaan yang baik atau Good Corporate Governance (GCG). Fungsinya dapat disesuaikan dengan kebutuhan kebutuhan suatu maskapai penerbangan. Tujuan penelitian dan perancangan ini adalah untuk menghasilkan Analisis Data AIRCOM Datalink dan Sistem Validasi Tagihan Biaya dari Penyedia Layanan Komunikasi Datalink yang dapat mengelola dan menghitung data AIRCOM Datalink pada suatu maskapai penerbangan. Sistem Validasi dirancang menggunakan framework Laravel, bahasa pemrograman PHP dan HTML dan Bootstrap untuk tampilan sistem. Sistem Validasi dapat menampilkan hasil perhitungan penggunaan layanan komunikasi Datalink sehingga proses validasi tagihan lebih mudah dilakukan.

Kata Kunci: ACARS, AIRCOM Datalink, Laravel, Skywise.

# 1 Pendahuluan

Pada Era teknologi industri 4.0 ini perkembangan teknologi informasi semakin berkembang pesat dan mengharuskan segala kegiatan dapat dilakukan secara digitalisasi. Untuk mendukung proses perkembangan digital ini tentunya diperlukan segala kemudahan dalam memproses dan menghasilkan sebuah informasi. Begitupun pada industri Aviasi, percepatan pertukaran informasi sangat dibutuhkan untuk keberlangsungan lalu lintas udara. Salah satu bentuk perkembangan dari teknologi informasi bidang industri penerbangan adalah sistem Datalink.

Datalink merupakan suatu solusi komunikasi antara pilot dan ground yang memungkinkan adanya pertukaran pesan relative lebih singkat dan sederhana menggunakan pita frequensi VHF, HF maupun satelit SATCOM untuk tujuan meminimalisir terjadinya kemacetan pada pertukaran pesan air-ground [1].

Pengelolaan layanan komunikasi Datalink yang terjadi pada PT. XYZ saat ini dalam menganalisis penggunaan AIRCOM Datalink untuk kebutuhan sistem ACARS mencakup pesan kontrol lalu lintas udara yang digunakan untuk meminta atau memberikan izin, pengendalian operasional penerbangan, dan kontrol administrasi maskapai penerbangan. Pada pengelolaan ACARS ini terbagi manjadi dua kategori yaitu Uplink dan Downlink. Uplink adalah proses mentrasmisikan informasi dari stasiun pangkalan ke pesawat berdasarkan informasi yang dibutuhkan. Sedangkan Downlink adalah proses mentransmisikan pesan dari pesawat ke stasiun pangkalan sesuai dengan informasi yang diperlukan. Dalam Uplink isi pesan dapat berupa Freetext, weather update, wind update, flight plan, dan position report request. Sedangkan dalam Downlink isi pesan dapat berupa peristiwa OOOI, position report, Freetext, ETA, door close, INIT, fuel on board, weather request, wind request, ACMS, APM, dan failure message.

Penyedia layanan komunikasi Datalink SITA dalam memberikan layanan reporting tagihan masih berbentuk manual. Karena permasalahan ini, dibutuhkan suatu sistem yang dapat memproses penyampaian informasi penggunaan layanan komunikasi Datalink untuk ACARS di PT. XYZ dapat mengetahui bagaimana Penyedia layanan komunikasi datalink dalam memberikan tagihan, dan juga dapat memberikan informasi yang lebih mudah dipahami yang kemudian nantinya akan membantu perusahaan dalam hal validasi serta evaluasi.

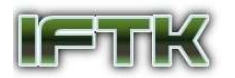

# 2 Teori

Verifikasi dan Validasi perangkat adalah suatu tren baru menuju validasi sistem komputasi yang kompleks, Dimana verifikasi berkaitan dengan pemeriksaan tentang suatu kebenaran pernyataan atau mungkin perhitungan yang kemudian akan dijadikan acuan sebagai validasi yang berkaitan untuk melakukan pengesahaan maupun pegujian suatu kebenaran [2].

Tagihan adalah suatu besaran yang bersifat memaksa dalam suatu kewajiban yang harus dibayarkan (biasanya dalam bentuk uang) atas penerimaan layanan berupa penggunaan ataupun pemkaian sesuatu yang termasuk juga di dalamnya perjanjian denda, bunga ataupun biaya administrasi lainnya [3].

Komunikasi Datalink merupakan suatu solusi komunikasi antara pilot dan ground yang memungkinkan adanya pertukaran pesan relative lebih singkat dansederhana menggunakan pita frequensi VHF, HF maupun satelit SATCOM untuk tujuan meminimalisir terjadinya kemacetan pada pertukaran pesan air-ground [1].

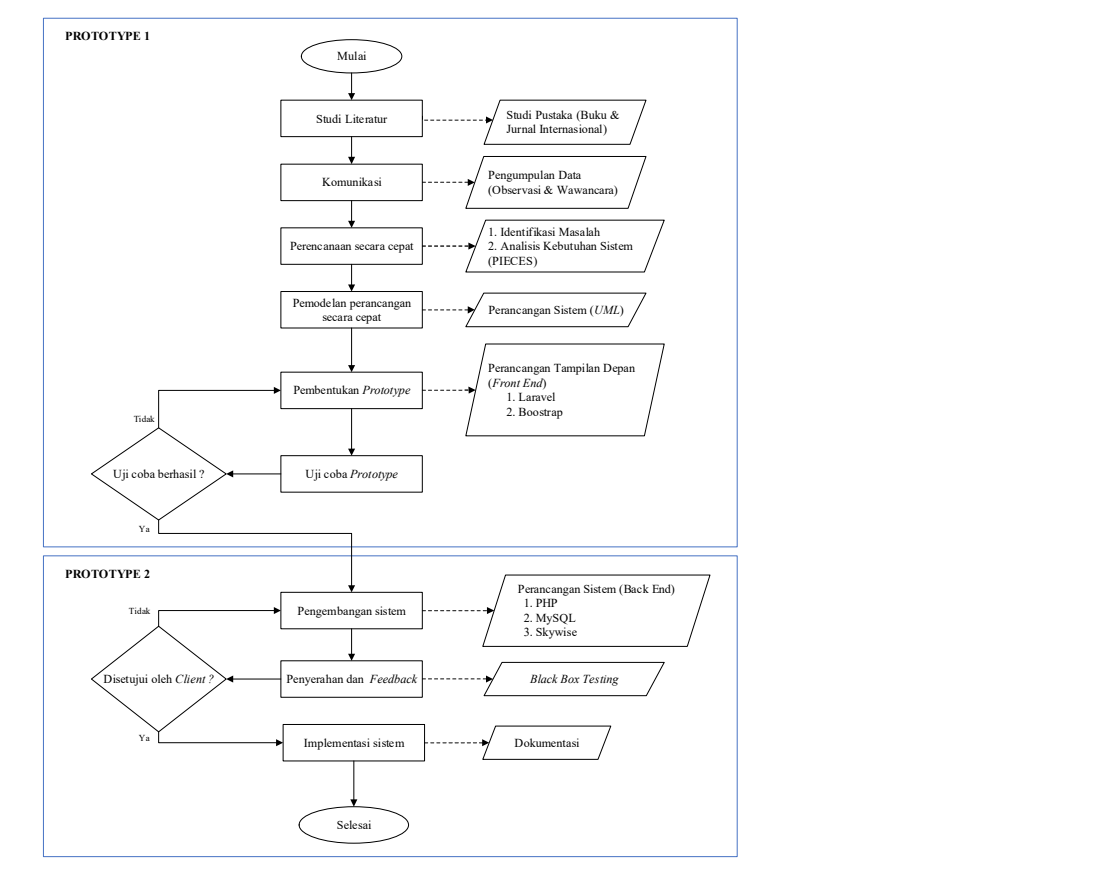

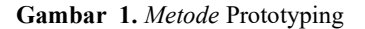

#### 2.1 Studi Literatur

Pada tahap ini, aktivitas yang dilakukan merupakan membaca literatur-literatur yang akan dijadikan acuan atau referensi penulisan seperti buku atau jurnal yang terkait dengan penelitian yang akan dilakukan.

#### 2.2 Pengumpulan Data

Tahap pengumpulan data merupakan kegiatan yang dilakukan untuk mencari data-data terkait penelitian dengan cara dilakukannya wawancara. Dalam penelitian, dibandingkan dengan alat lain, wawancara adalah metode yang pertama digunakan[4]. Metode wawancara dilakukan secara langsung dengan narasumber di PT. XYZ untuk mengetahui data yang dibutuhkan dalam melakukan analisis dan validasi tagihan biaya peyedia layanan

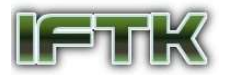

komunikasi Datalink di PT. XYZ. Selanjutnya dilakukan metode observasi dengan cara mengamati dan mempelajari proses penagihan dan validasi biaya pada perusahaan.

#### 2.3 Identifikasi Masalah

Kegiatan pada tahap ini dilakukan dengan menemukan suatu permasalahan pada proses bisnis yang terjadi pada perusahaan lalu kemudian akan dilakukannya perencanaan sistem.

#### 2.4 Analisis Sistem

Kegiatan pada tahap ini yaitu melakukan menganalisa prosedur kerja yang sudah berjalan dan merancang sistem usulan guna dilakukannya evaluasi suatu permasalahan. Metode pendekatan sistem yang digunakan pada tahap ini yaitu PIECES (Performance, Information, Economic, Control, Efficiency, and Service) agar penulis dapat menganalisa performa sistem, kualitas informasi yang dihasilkan oleh sistem, efisiensi proses kerja sistem, dan layanan yang diberikan sistem. Analisis PIECES merupakan metode yang dipakai untuk melakukan identifikasi masalah yang terjadi dengan menganalisis kinerja, ekonomi, keamanan, efisiensi, dan pelayanan[5].

#### 2.5 Perancangan Sistem

Tahap perancangan sistem ini adalah kegiatan membuat alur program menggunakan tools yaitu UML (Unified Modeling Language). UML merupakan standar penulisan atau bisa disebut sebagai blue print yang isinya terdapat bisnis proses dan sebuah bahasa yang spesifik untuk penyusunan[6]. penulis mengunakan tools UML (Unified Modelling Language), yaitu pemodelan menggunakan Use Case diagram, activity diagram, sequence diagram, dan class diagram.

#### 2.6 Perancangan Front End

Tahap ini dilakukan dengan melakukan perancangan desain antarmuka dengan menggunakan framework Laravel, Bootstrap, bahasa pemrograman PHP, HTML, serta CSS dalam perancangan Front-End sistem.

# 2.7 Uji Coba Prototype

Kegiatan uji coba ini dilakukan untuk melakukan tes dari prototype yang sudah dirancang pada tahap sebelumnya menggunakan framework Laravel. Tahap ini bertujuan untuk melihat apakah terdapat kekurangan pada prototype yang dibuat sehingga dapat diperbaiki sebelum dilanjutkan ke tahap selanjutnya yaitu perancangan back end.

# 2.8 Perancangan Back End

Pada tahap ini, kegiatan perancangan back end menggunakan platform Skywise dalam pengolahan data dan analisis data traffic. Penulis juga menggunakan bahasa pemrograman PHP dan My SQL dalam perancangan database.

#### 2.9 Black Box Testing

Pada tahap ini, kegiatan black box testing adalah uji coba sistem yang diusulkan untuk mengetahui apakah sistem yang dibangun sudah memenuhi kebutuhan pengguna dan apakah sistem masih memiliki kendala.

# 2.10 Dokumentasi

Pada tahap ini, dilakukan proses penerapan sistem hasil rancangan.

# 3 Hasil dan Pembahasan

#### 3.1 Analisis PIECES

Dari analisis masalah yang dilakukan, masalah yang dialami dalam melakukan validasi tagihan biaya penggunaan layanan komunikasi datalink dapat dilihat pada analisis PIECES berikut:

a) Performance

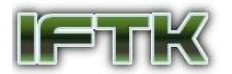

Proses verifikasi invoice penggunaan layanan komunikasi Datalink belum berjalan dengan baik pada unit Flight Data Operation karena traffic data penggunaan AIRCOM diverifikasi satu persatu di Skywise. Namun demikian, proses penginputan traffic data kedalam sistem Skywise sudah berjalan dan memberikan kinerja yang baik.

#### b) Information

Mengacu pada aspek informasi, proses verifikasi invoice penggunaan layanan komunikasi Datalink yang masih berjalan manual ini belum memberikan hasil tagihan yang sesuai dan juga dalam penyajian informasi dinilai masih tidak mudah dipahami oleh Bagian Flight Data Operation. Sehingga dibutuhkan suatu pengembangan sistem yang dalam penyampaian informasinya lebih mudah dipahami.

#### c) Economic

Menurut penulis, pada sistem verifikasi yang sudah berjalan belum dapatdikatakan ekonomis dalam segi waktu. Karena dalam proses verifikasi invoicepenggunaan layanan komunisai Datalink masih manual dan belum bisa memberikan hasil yang sesuai dengan tagihan..

#### d) Control

Proses verifikasi yang sudah berjalan belum memberikan hasil akurat maka dapat diasumsikan control sistem belum baik.

# e) Efficiency

Menurut penulis, dalam segi aspek efisiensi, proses verifikasi belum dapat dikatakan efisien karena prosesnya sudah terkomputerisasi namun cara kerjanya masih manual dan belum memberikan hasil penggunaan pada invoice seperti yang dibutuhkan.

#### f) Service

Proses verifikasi yang dilakukan masih mengguncakan cara yang manual sehingga layanan yang diberikan harus ditingkatkan agar proses verifikasi dan validasi lebih cepat dan akurat prosesnya, juga dalam penyajian informasi lebih mudah dipahami dan sistem lebih user-friendly.

# 3.2 Sistem Usulan

# 3.2.1 Use Case Diagram

Dari Gambar 2, pada Use Case sistem usulan, terdapat 3 aktor yang terlibat, yaitu Bagian Management, Bagian Flight Data Operation, dan sistem Skywise. Bagian Flight Data Operation akan menerima Invoice yang diberikan oleh Bagian Management. Kemudian Bagian Flight Data Operation akan menganalisis dan memanipulasi invoice tagihan penggunaan datalink yang didapatkan pada sistem Skywise (Platform analisa data yang biasa digunakan oleh perusahaan bidang Afiasi) kedalam format yang lebih mudah dipahami. Kemudian proses validasi pada sistem usulan dapat lakukan oleh bagian Flight Data Operation yang terlebih dahulu harus melakukan login. Kemudian bagian Flight Data Operation akan melakukan input Invoice tagihan yang didapatkan dan melakukan validasi dengan invoice yang sudah di analisis dalam skywise kedalam sistem usulan. Hasil validasi kemudian dapat dicetak dan diberikan kepada Bagian Management untuk proses lebih lanjut.

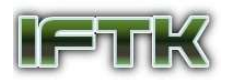

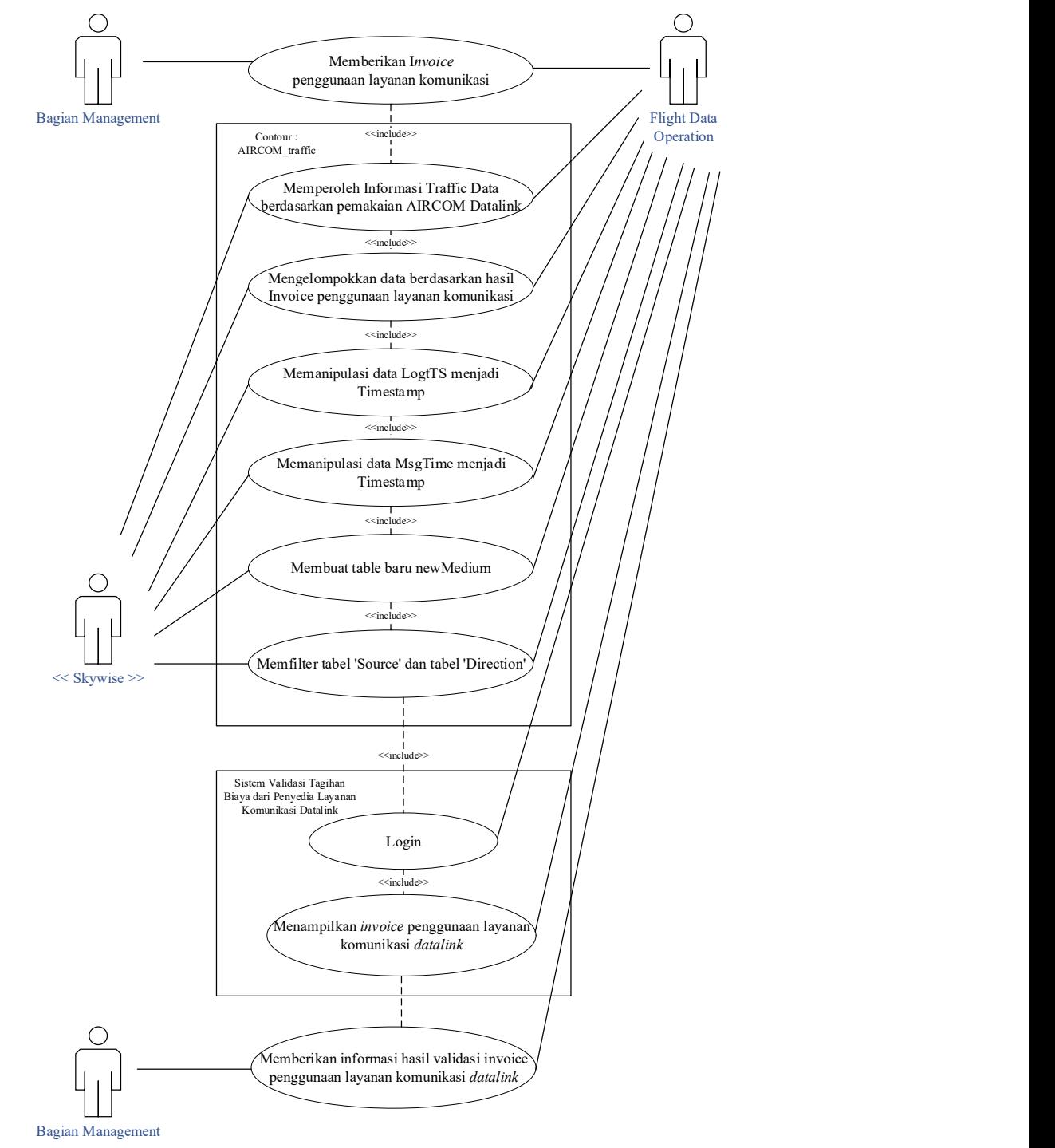

Gambar 2. Use Case Sistem Usulan

# 3.2.2 Activity Diagram

Pembuatan activity diagram ini berdasarkan Use Case diagram yang telah disusun terlebih dahulu. Gambar 3, 4,5 dan 6 merupakan activity diagram yang terdapat pada Sistem Validasi Tagihan Biaya dari Penyedia Layanan Komunikasi Datalink.

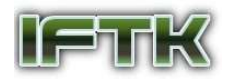

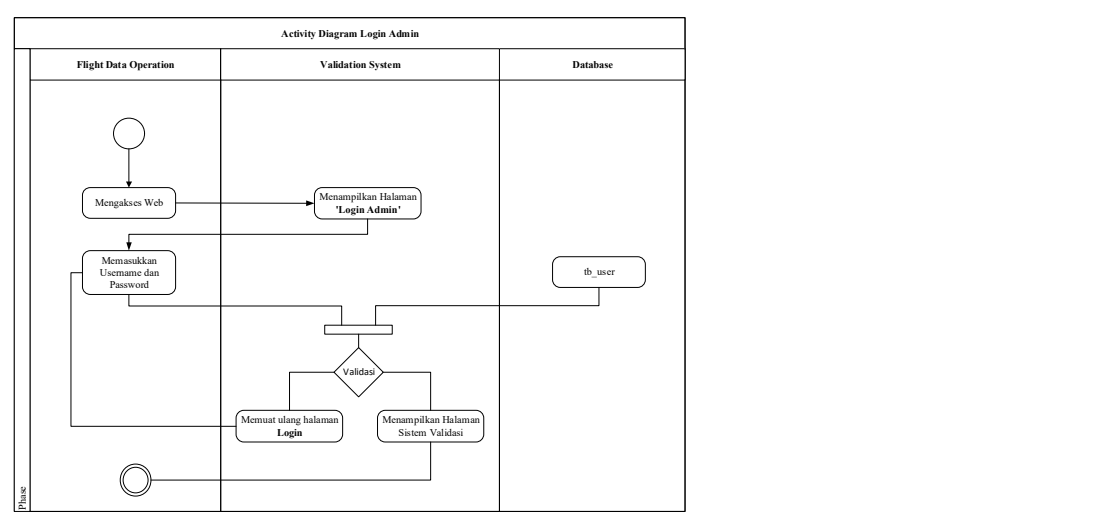

Gambar 3. Activity Diagram Login

Gambar 3 merupakan diagram activity login. Pada diagram tersebut terdapat urutan aktivitas yang dilakukan oleh Bagian Flight Data Operation, sistem, dan database.

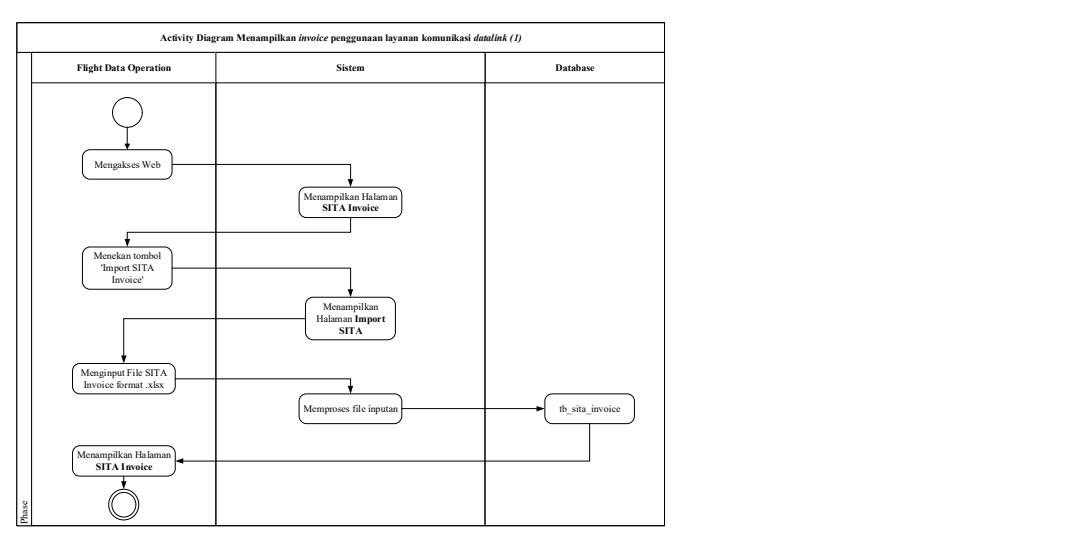

Gambar 4. Activity Diagram Menampilkan invoice Penggunaan Layanan Komunikasi Datalink (1)

Gambar 4 merupakan activity diagram menampilkan hasil dari input invoice tagihan yang didapat dari penggunaan layanan komunikasi datalink dengan hasil analisis invoice yang dilakukan pada plaform skywise dan hasil dari validasi kedua data. Apakah invoice yang ditagihkan oleh perusahaan penyedia layanan sesuai dengan penggunaan layanan yag sebenarnya dengan nilai yang actual.

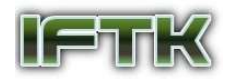

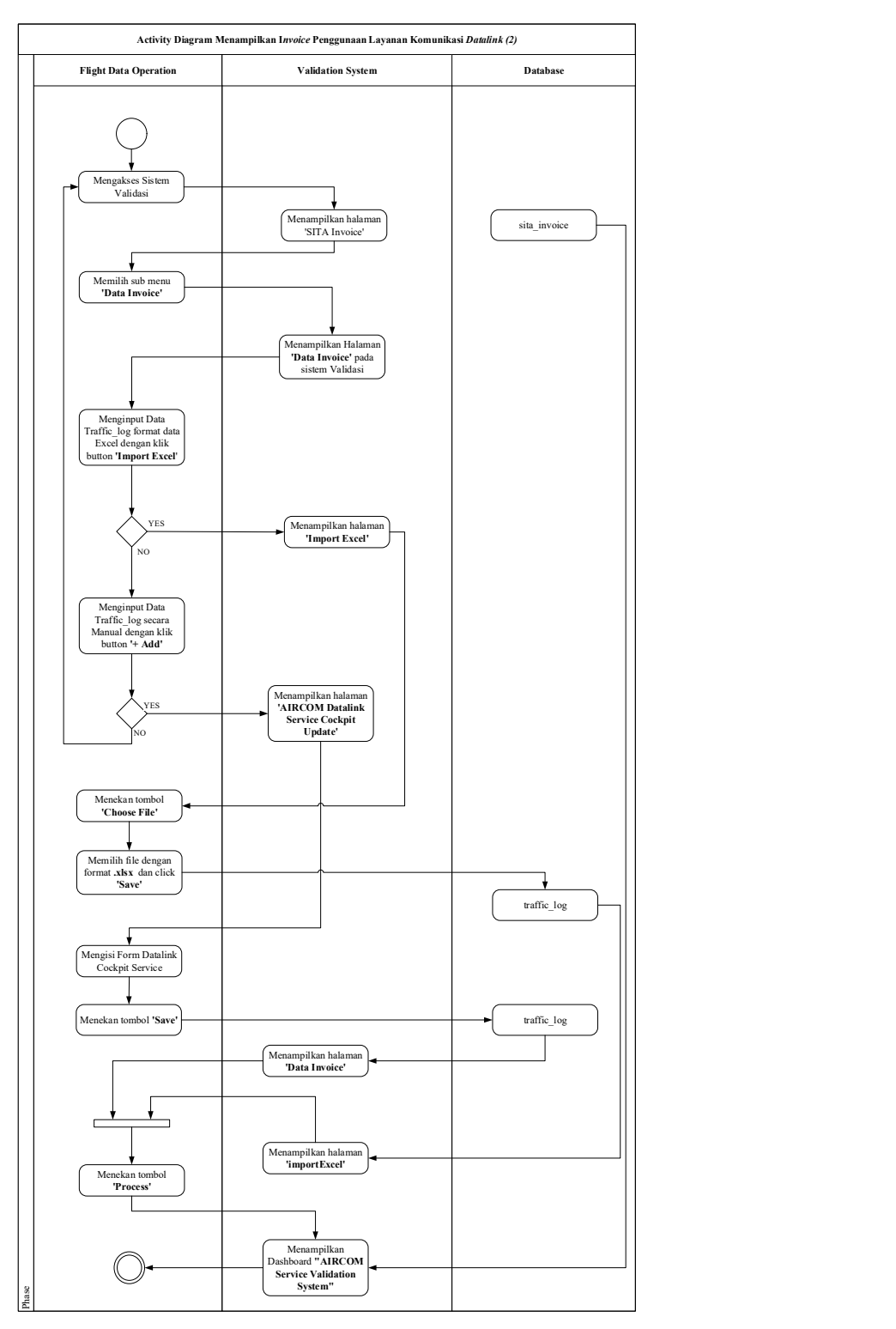

Gambar 5. Activity Diagram Menampilkan invoice Penggunaan Layanan Komunikasi Datalink (2)

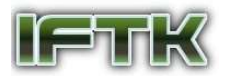

Gambar 5 merupakan activity diagram yang menjelaskan Bagian Flight Data Operation menginputkan hasil analisis data invoice pada platform Skywise untuk data acuan melakukan validasi.

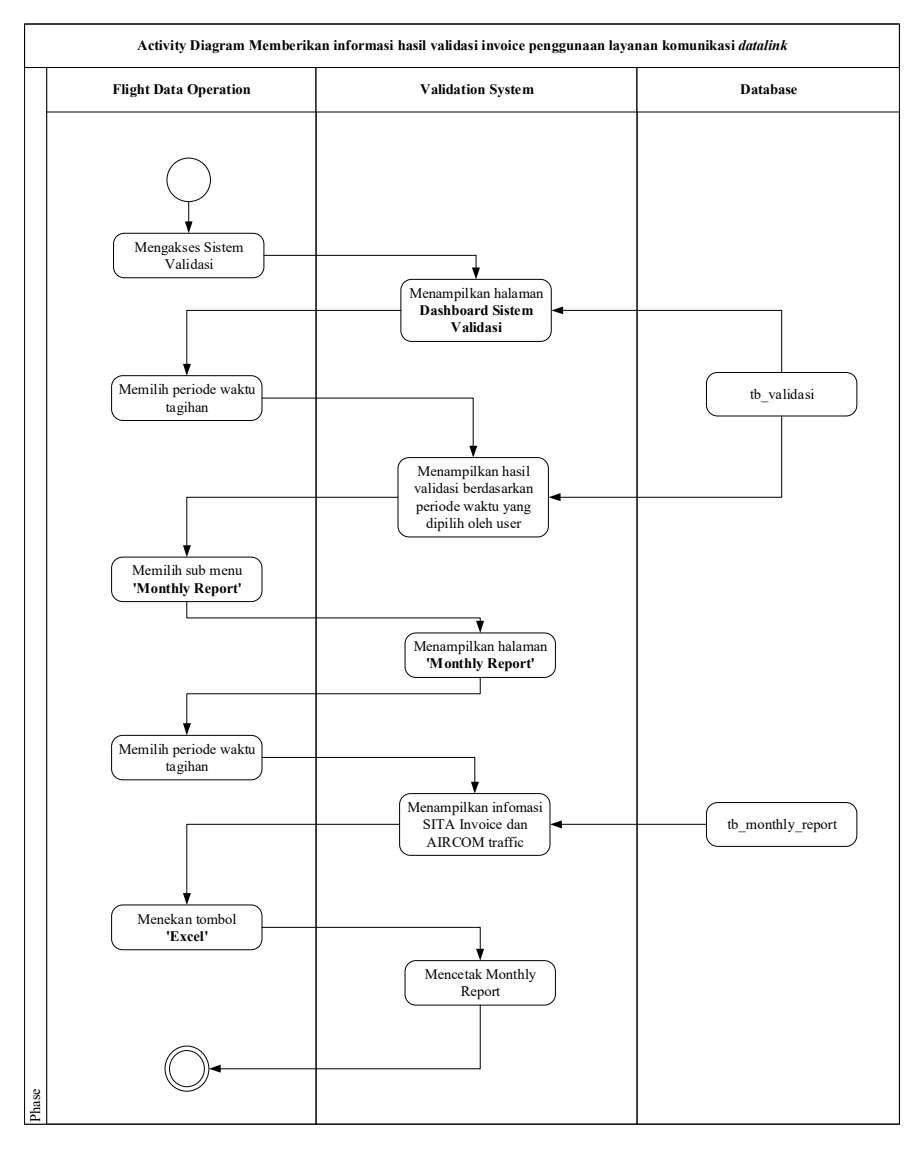

Gambar 6. Activity Diagram Memberikan Hasil Validasi Tagihan

Gambar 6 merupakan activity diagram yang menjelaskan proses memberikan informasi hasil validasi kepada Bagian Management.

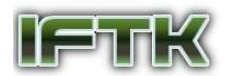

# 3.2.3 Sequence Diagram

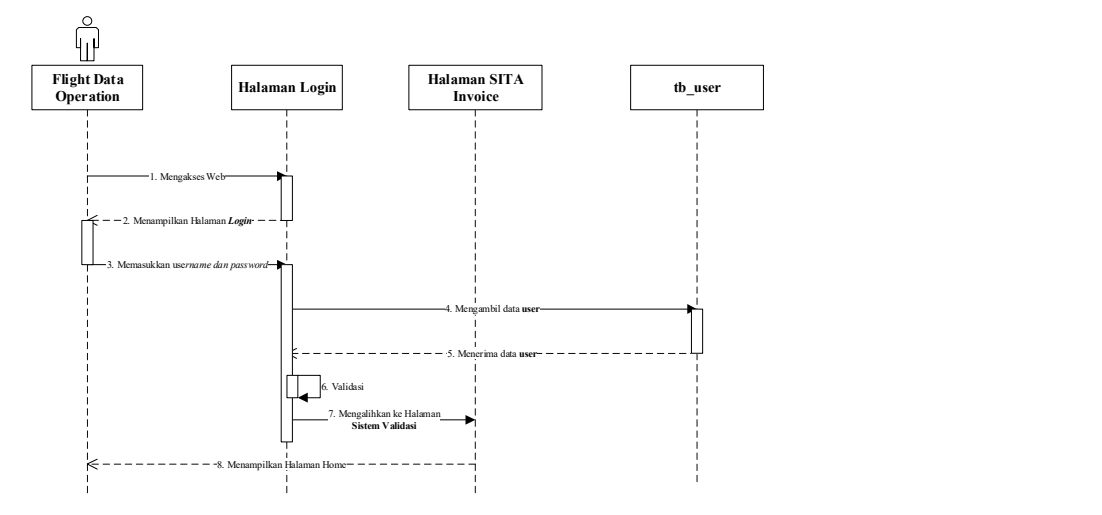

Gambar 7. Sequence Diagram Login

Pada Gambar 7, merupakan penggambaran proses aliran data menggunakan sequence diagram dalam melakukan login kedalam sistem. Aliran data pada proses ini adalah aliran data Admin atau bagian Flight Data Operation yang akan melakukan proses validasi penggunaan layanan komunikasi Datalink.

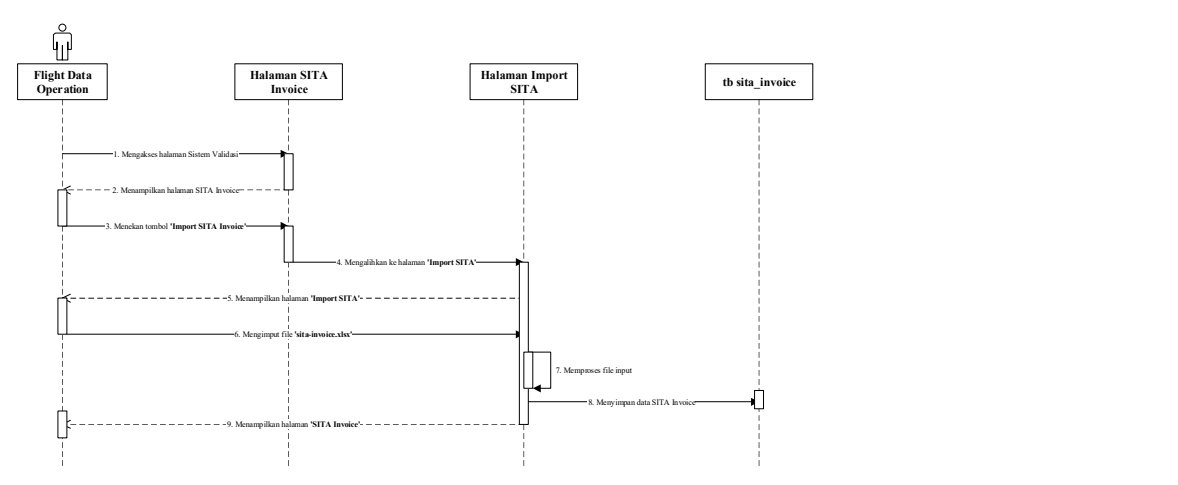

Gambar 8. Sequence Diagram Menampilkan Invoice Penggunaan Layanan Komunikasi Datalink (1)

Pada Gambar 8, merupakan gambaran proses aliran data pada sistem dalam menampilkan invoice penggunaan layanan komunikasi datalink. Pada proses ini, data yang diinputkan terlebih dahulu adalah invoce yang didapat dari Bagian Management (langsung dari perusahaan terkait) yang kemudian akan divalidasi dengan data yang dianalisis pada platform Skywise.

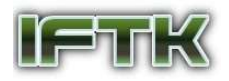

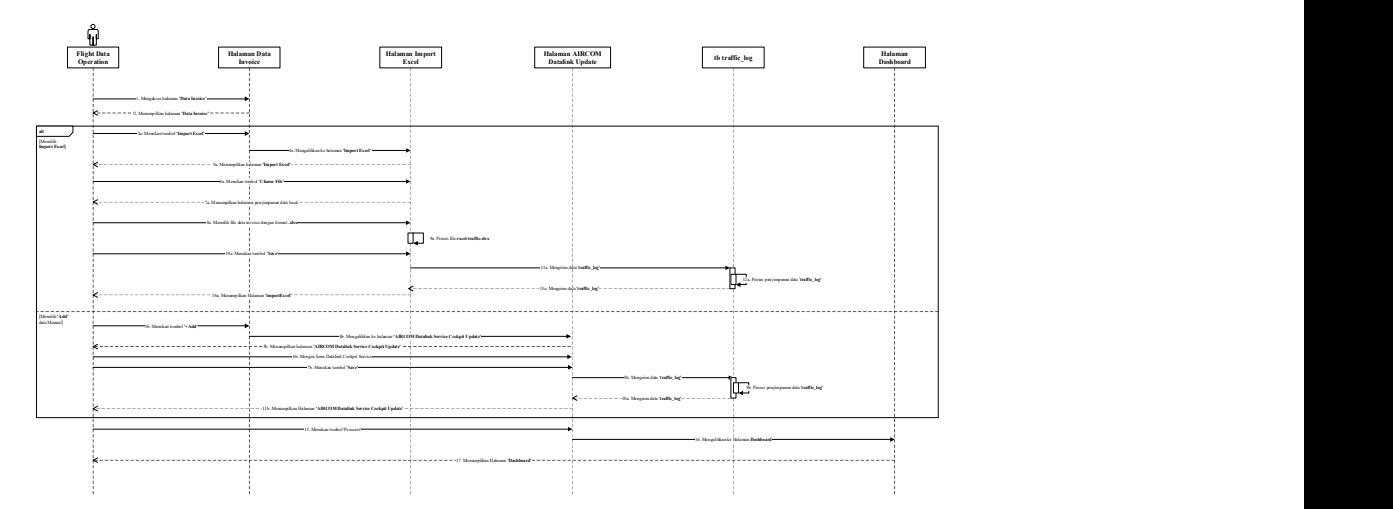

Gambar 9. Sequence Diagram Menampilkan Invoice Penggunaan Layanan Komunikasi Datalink (2)

Pada Gambar 9, merupakan gambaran aliran data pada sistem validasi yang dilakukan oleh bagian Flight Data Operation pada proses melakukan validasi invoice dan data hasil analisis pada platform Skywise.

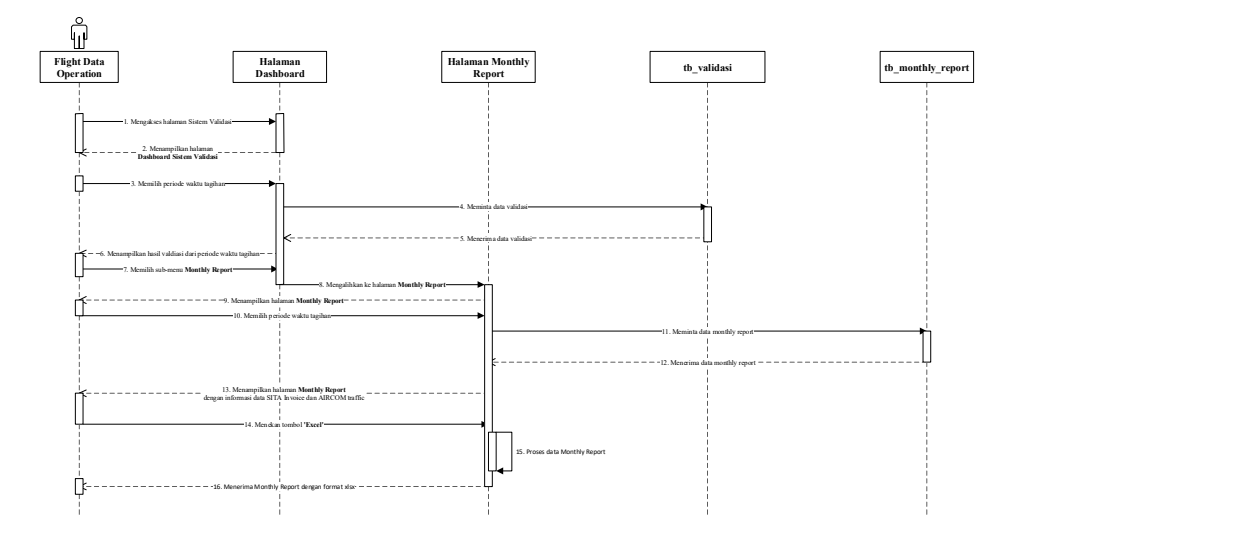

Gambar 10. Sequence Diagram Memberikan Informasi Hasil Validasi

Pada Gambar 10, merupakan gambaran aliran data dari proses memberikan informasi hasil validasi oleh Bagian Flight Data Operation kepada Bagian Management.

# 3.2.4 Class Diagram

Pada Gambar 11, Class Diagram menggambarkan relasi antar data yang terjadi pada sistem validasi tagihan penggunaan layanan komunikasi datalink

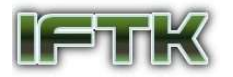

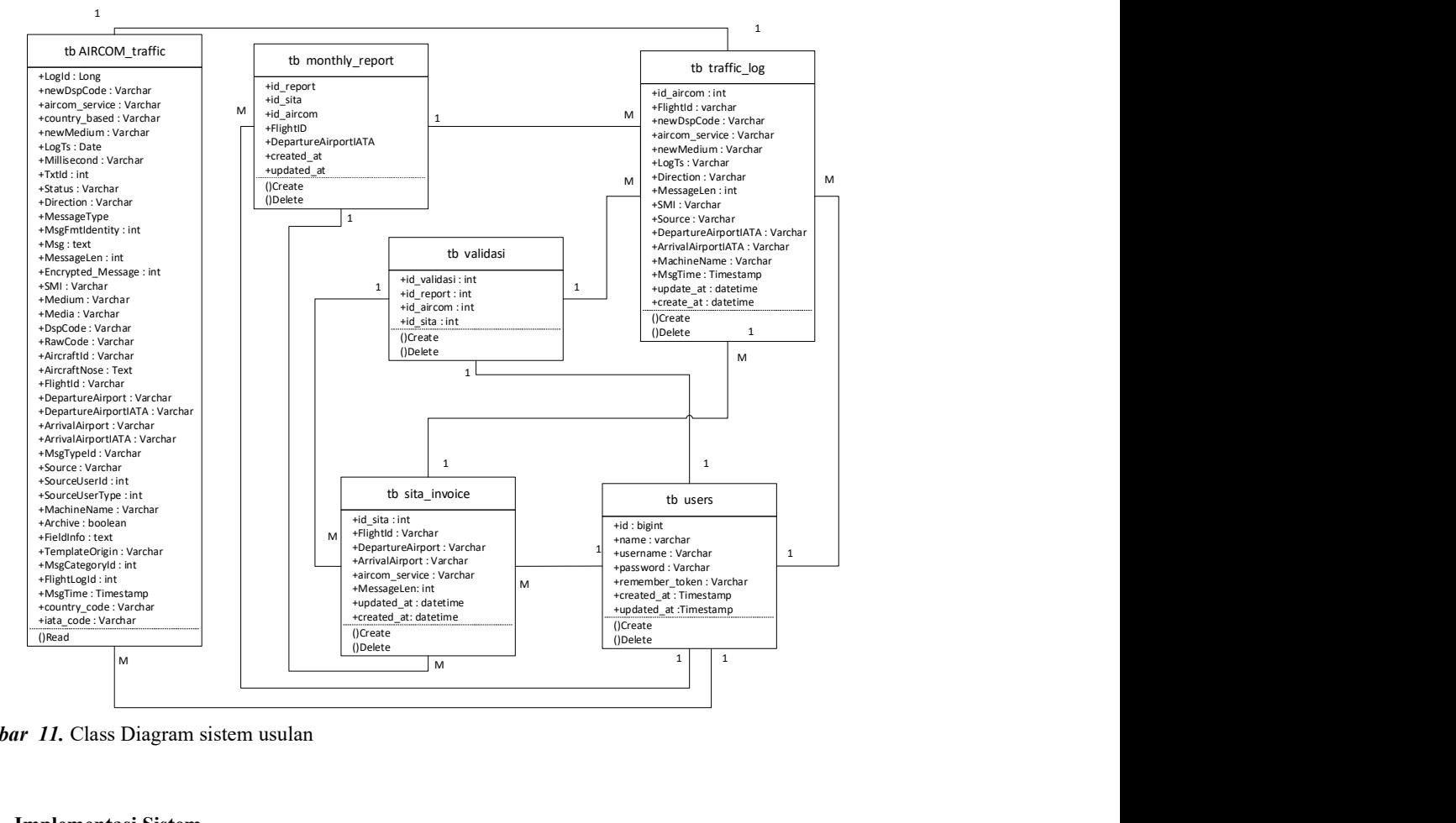

Gambar 11. Class Diagram sistem usulan

# 3.2.5 Implementasi Sistem

a) Implementasi Halaman Dashboard

Halaman login pada Sistem Validasi

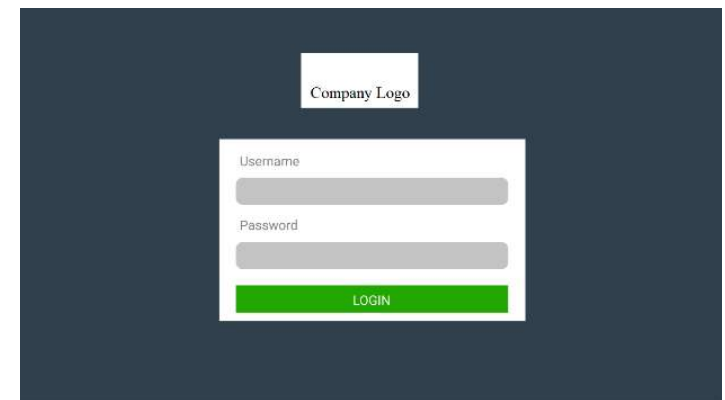

Gambar 12. Antarmuka Halaman Login

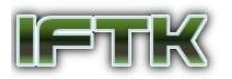

# b) Implementasi Halaman Dashboard

Halaman Dashboard validasi penggunaan layanan komunikasi

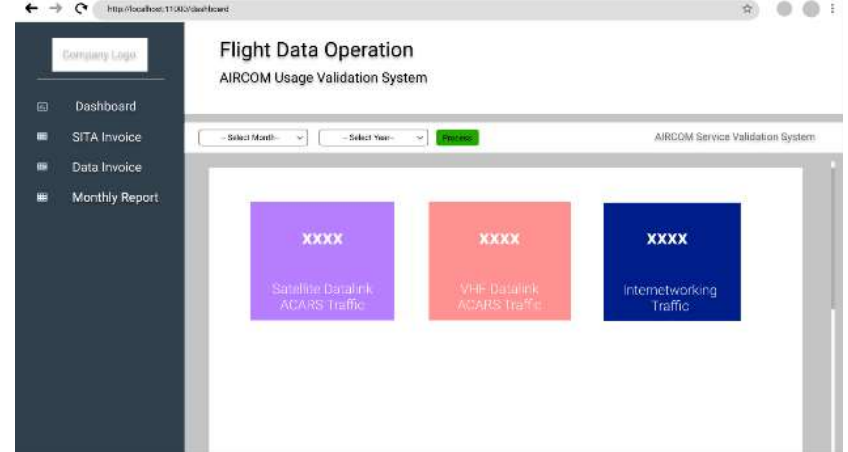

Gambar 13. Antarmuka Halaman Dashboard Validasi

c) Implementasi Halaman Input SITA Invoice

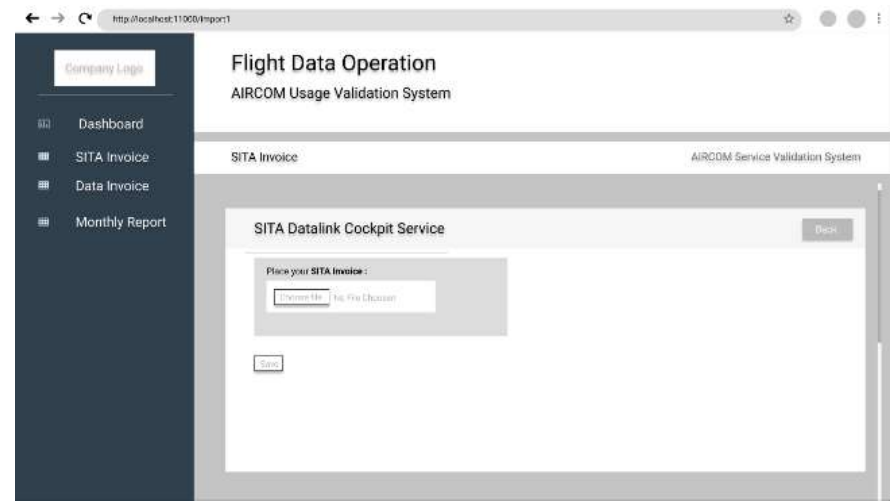

Gambar 14. Antarmuka Input SITA Invoice

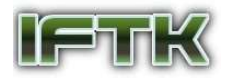

| $\mathbf{C}$<br>Company Logo        | http://local.host 11000/importSita |                | <b>Flight Data Operation</b><br>AIRCOM Usage Validation System |                 |                |                    | 壺                                |
|-------------------------------------|------------------------------------|----------------|----------------------------------------------------------------|-----------------|----------------|--------------------|----------------------------------|
| Dashboard<br>画<br>SITA Invoice<br>扁 | SITA Invoice                       |                |                                                                |                 |                |                    | AIRCOM Service Validation System |
| Data Invoice<br>田                   |                                    |                |                                                                |                 |                |                    |                                  |
| Monthly Report<br>画                 |                                    |                | SITA Datalink Cockpit Service                                  |                 |                | Import SITA Impice |                                  |
|                                     | No.                                | <b>Flatric</b> | Departure Amport                                               | Arrival Alsport | Aircom Sarvice | Metassgat.etc      | Action<br>▪                      |
|                                     |                                    |                |                                                                |                 |                |                    | ٠                                |
|                                     |                                    |                |                                                                |                 |                |                    | i                                |
|                                     |                                    |                |                                                                |                 |                |                    |                                  |
|                                     |                                    |                |                                                                |                 |                |                    | H                                |
|                                     |                                    |                |                                                                |                 |                |                    |                                  |

Gambar 15. Antarmuka SITA Invoice

d) Implementasi Halaman hasil analisis invoice menggunakan Platform Skywise

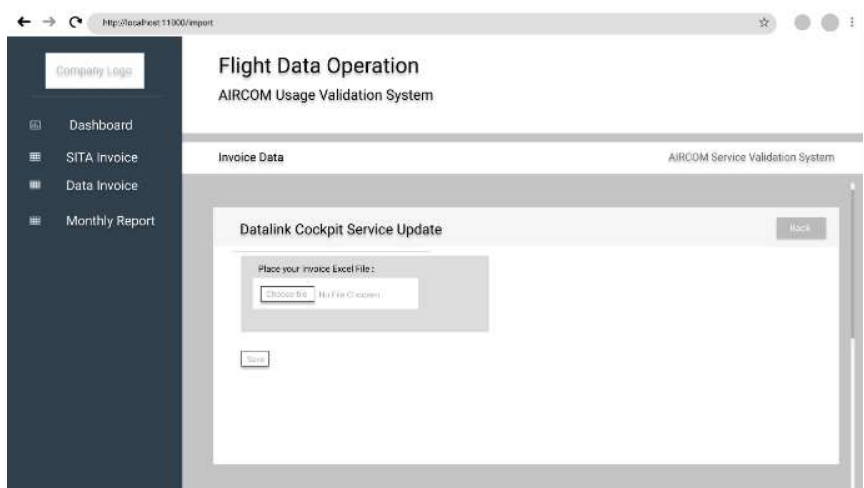

Gambar 16. Antarmuka Input Datalink Cockpit Service

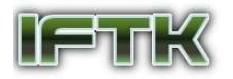

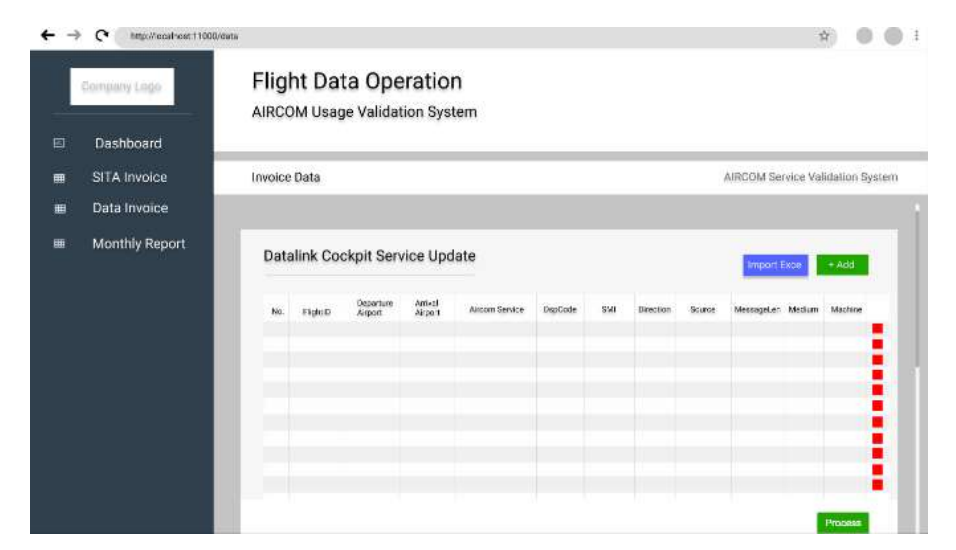

Gambar 17. Antarmuka Datalink Cockpit Service Update

#### e) Implementasi Halaman Reporting

Halaman Reporting merupakan Halaman untuk bagian Flight Data Operation mencetak hasil validasi penggunaan layanan komunikasi datalink berdasarkan periode waktu yang ditentukan untuk kemudian diberikan kepada bagian Management untuk proses lebih lanjut.

| Company Logo                           | <b>Flight Data Operation</b><br>AIRCOM Usage Validation System                |                                                                 |               |                                  |
|----------------------------------------|-------------------------------------------------------------------------------|-----------------------------------------------------------------|---------------|----------------------------------|
| Dashboard<br>画                         | <b>Invoice Data</b>                                                           |                                                                 |               |                                  |
| SITA Invoice<br>冊<br>Data Invoice<br>冊 |                                                                               |                                                                 |               | AIRCOM Service Validation System |
| Monthly Report<br>扁                    | Scloct Month<br>Select Year<br>M.<br>No.<br><b>FightD</b><br>Departure Amport | $\mathcal{L}$<br>Stow Date<br>Arrival Airport<br>Aircom Service | Service Usage | Pdf<br>Date Time                 |
|                                        |                                                                               |                                                                 |               |                                  |
|                                        |                                                                               |                                                                 |               |                                  |
|                                        |                                                                               |                                                                 |               |                                  |

Gambar 18. Antarmuka Monthly Report

# 4 Kesimpulan

Penelitian ini dapat disimpulkan berdasarkan hasil yang telah diperoleh yaitu Sistem Validasi Tagihan Penggunaan Layanan Komunikasi Datalink menggunakan Skywise pada PT. XYZ berhasil dibangun dengan menggunakan pendekatan metode perancangan prototyping. Hasil pengujian sistem dapat berfungsi sesuai dengan hasil yang seharusnya yaitu melakukan login, input data SITA Invoice, input hasil analisis data menggunakan Skywise atau Datalink Cockpit Service Update, menampilkan dashboard hasil perhitungan atau validasi penggunaan layanan komunikasi datalink yang sesuai atau akurat, dan menampilkan hasil reporting yang dapat dijadikan acuan

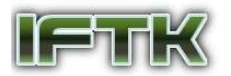

pengambilan keputusan bagi perusahaan. Untuk pengembangan di masa depan, diharapkan sistem dapat melakukan prediksi penggunaan layanan komunikasi datalink dibulan berikutnya. Kemudian penulis juga berharap sistem dapat dikembangkan pada platform mobile seperti android maupun iOS agar sistem dapat dengan mudah diakses dimanapun dan kapan saja.

# 5 Referensi

- [1] M. S. B. C. G. N. L. A. P. a. J. R. Mahmoud, System-on-Chip Security, USA: John WIley & Sons, Inc., 2014.
- [2] Y. H. &. P. M. Farimah Farahmandi., System-on-Chip Security, Switzerland: Springer, Cham, 2020.
- [3] B. Agianto, M. Somantri and E. dan Sinuraya, "Perancangan Aplikasi Informasi Tagihan Listrik, PDAM dan Telepom Berbasis Android Pada Wisma Parikesit Tegalrejo Kota Salatiga," Jurnal Ilmiah Teknik Elektro, no. 7(2), pp. 617-677, 2018.
- [4] F. R. S. Edi, "Teori Wawancara Psikodignostik," LeutikaPrio, 2016.
- [5] Romindo et al., "Sistem Informasi Bisnis," Yayasan Kita Menulis, 2020.
- [6] M. T. Prihandoyo, "Unified Modeling Language (UML) Model Untuk Pengembangan Sistem Informasi Akademik Berbasis Web," J. Inform. J. Pengemb. IT, vol. 3, no. 1, pp. 126–129, 2018, [Online]. Available: https://core.ac.uk/download/pdf/268057329.pdf.